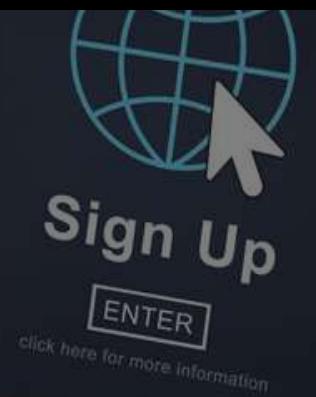

# 一般注文方法

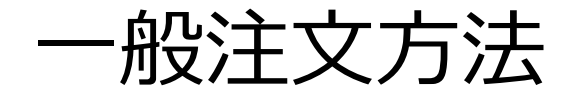

ようこそ

ヤング・リヴィング »ダッシュボード » ようこそ

ERポイント ランク達成資格 シルバーバウンド 概要 0.00 詳細 » 2 YOUNG LIVING ダッシュボード バケーションチャレンジ2020 概要  $\mathbf{A}$  . The  $\mathbf{A}$ ランク達成資格 シルバーバウンド YOUNG LIVING ニュース・キャンペーン 買い物 エッセンシャル・リワード・ポイント残高 YLおトク便注文 **「一般注文」を押します**一般注文 使用可能クレジット ◎ エッセンシャル・リワード・ 一般注文 ポイント @ ¥O JPY 75.50 PV  $\dot{H}$  0 グループ情報 0.00 詳細 〇 買い物 ♪

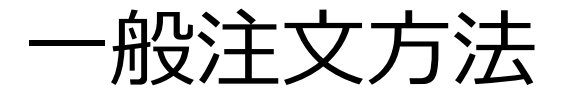

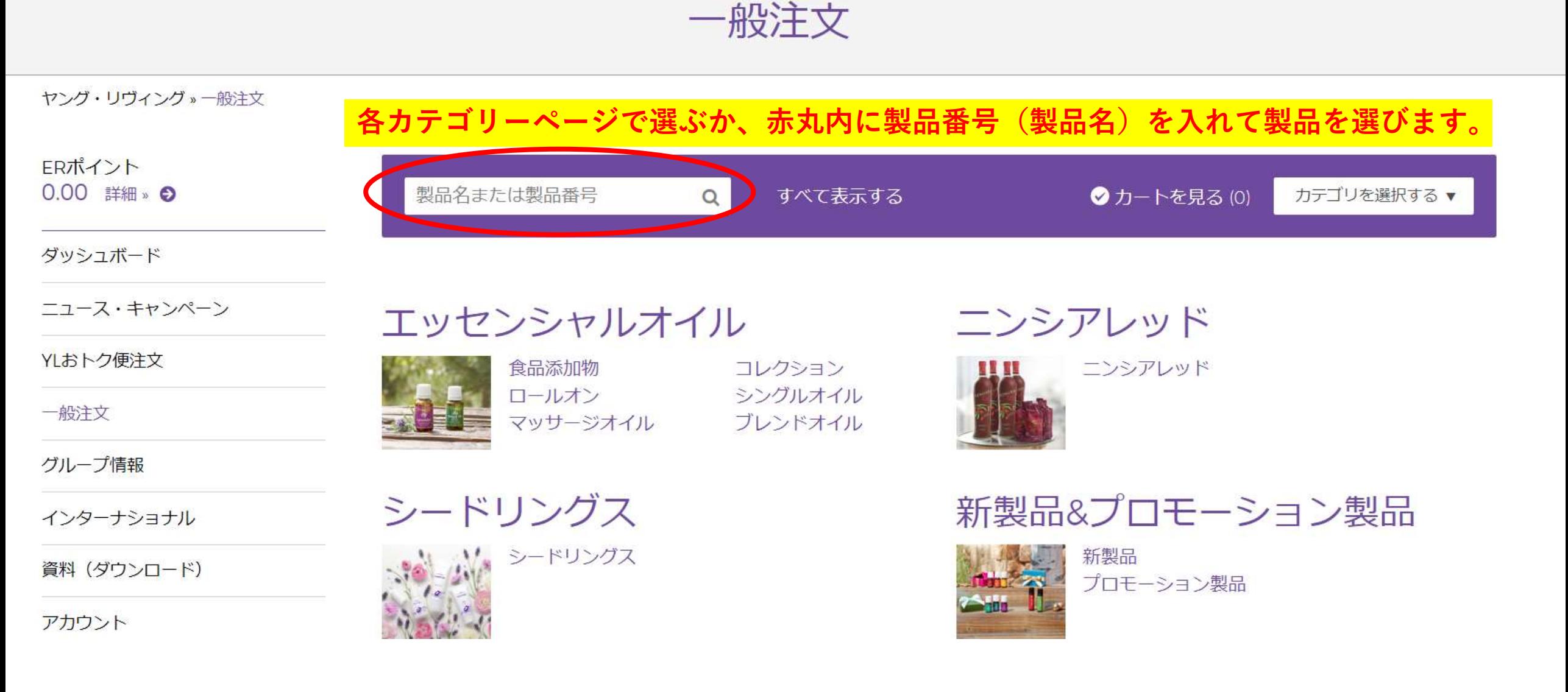

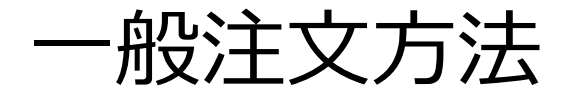

## 一般注文方法 **希望の製品が決まったら「製品を追加する」を押します。**

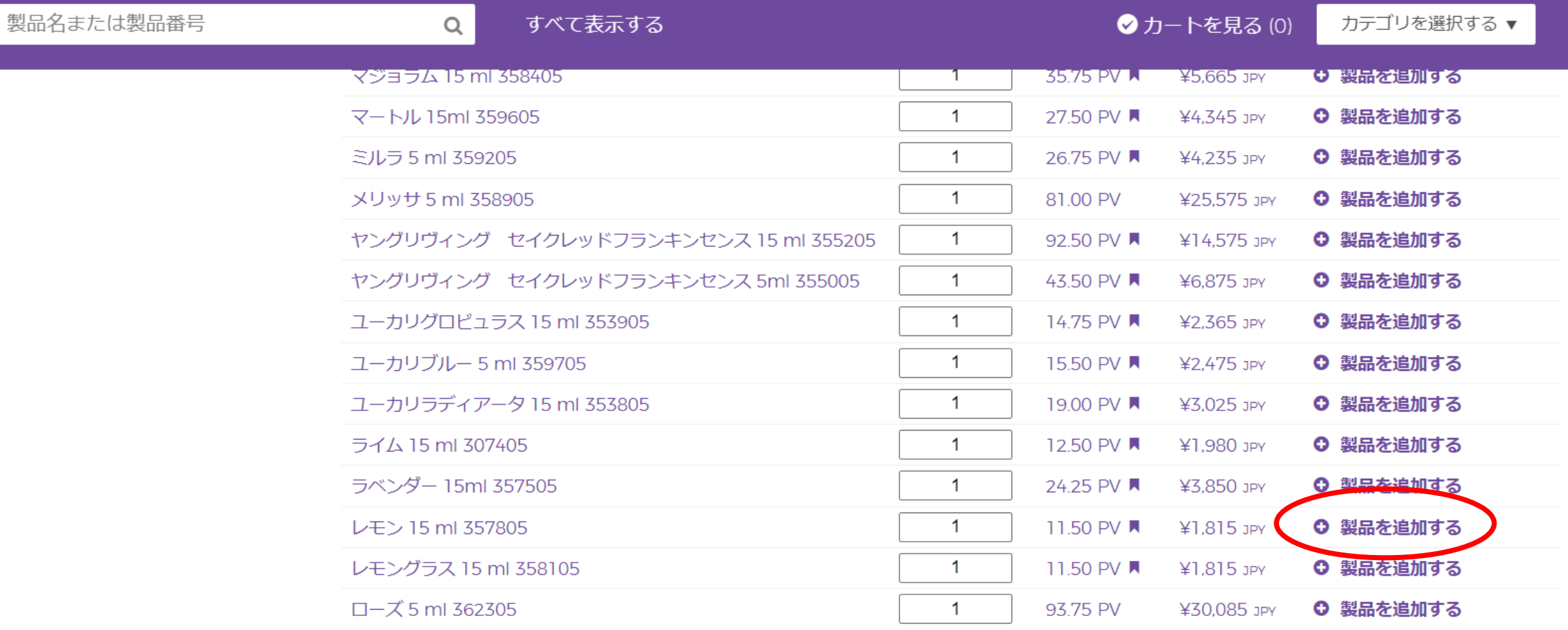

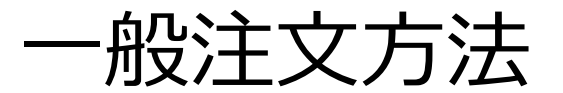

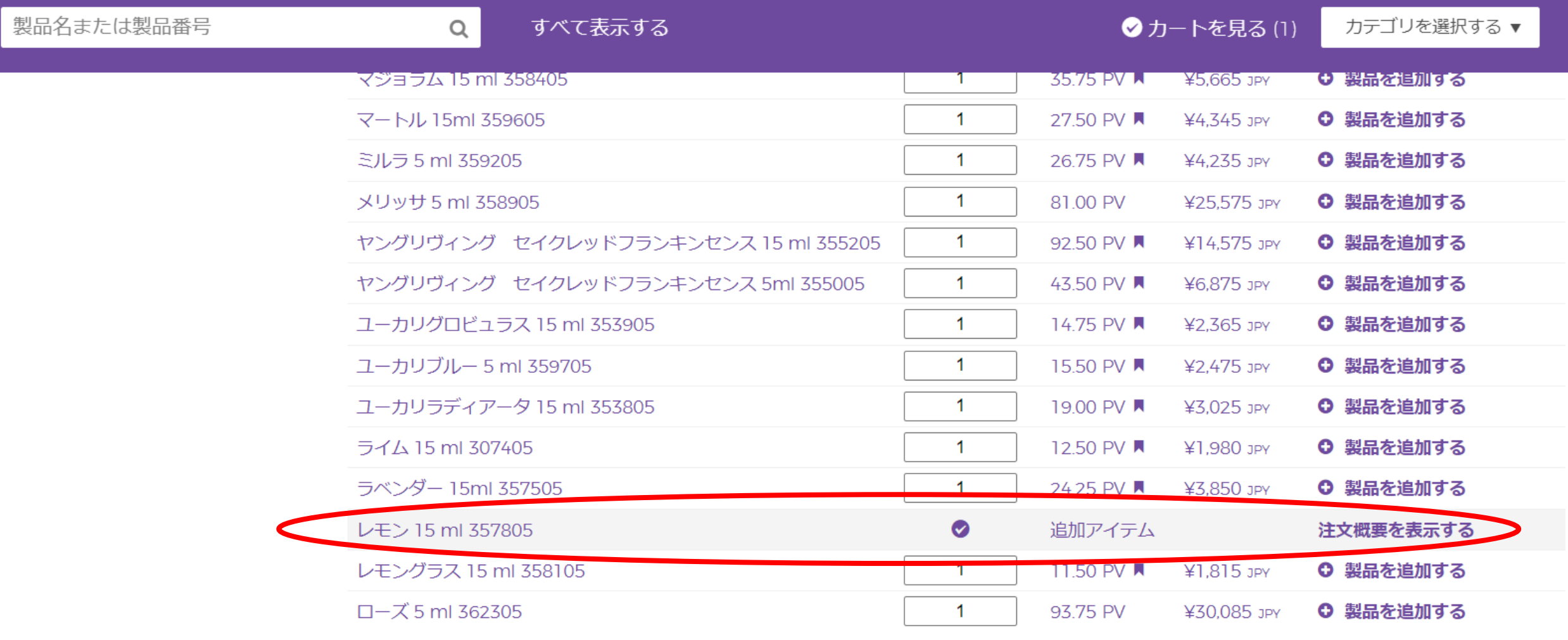

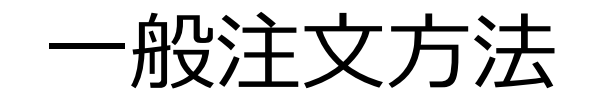

## 一般注文方法 **カートに入った製品は画面の下部分で確認できます 選び終わったら「次のステップ」を押します。**

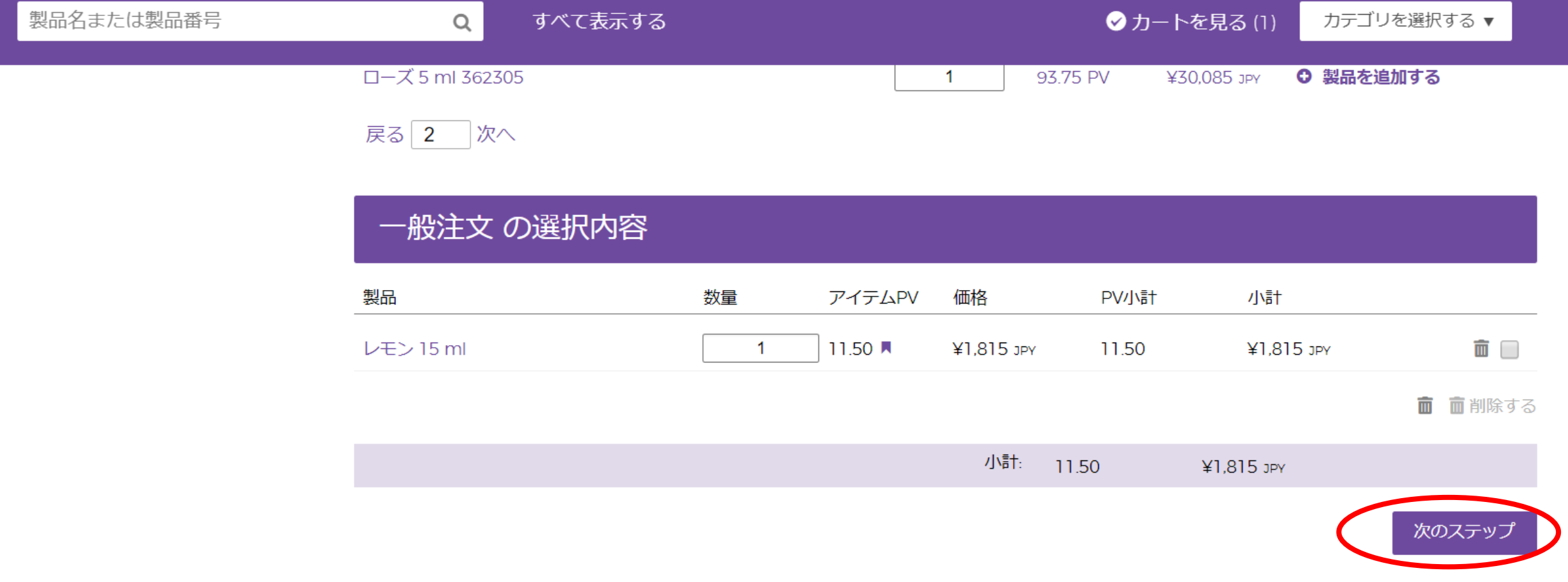

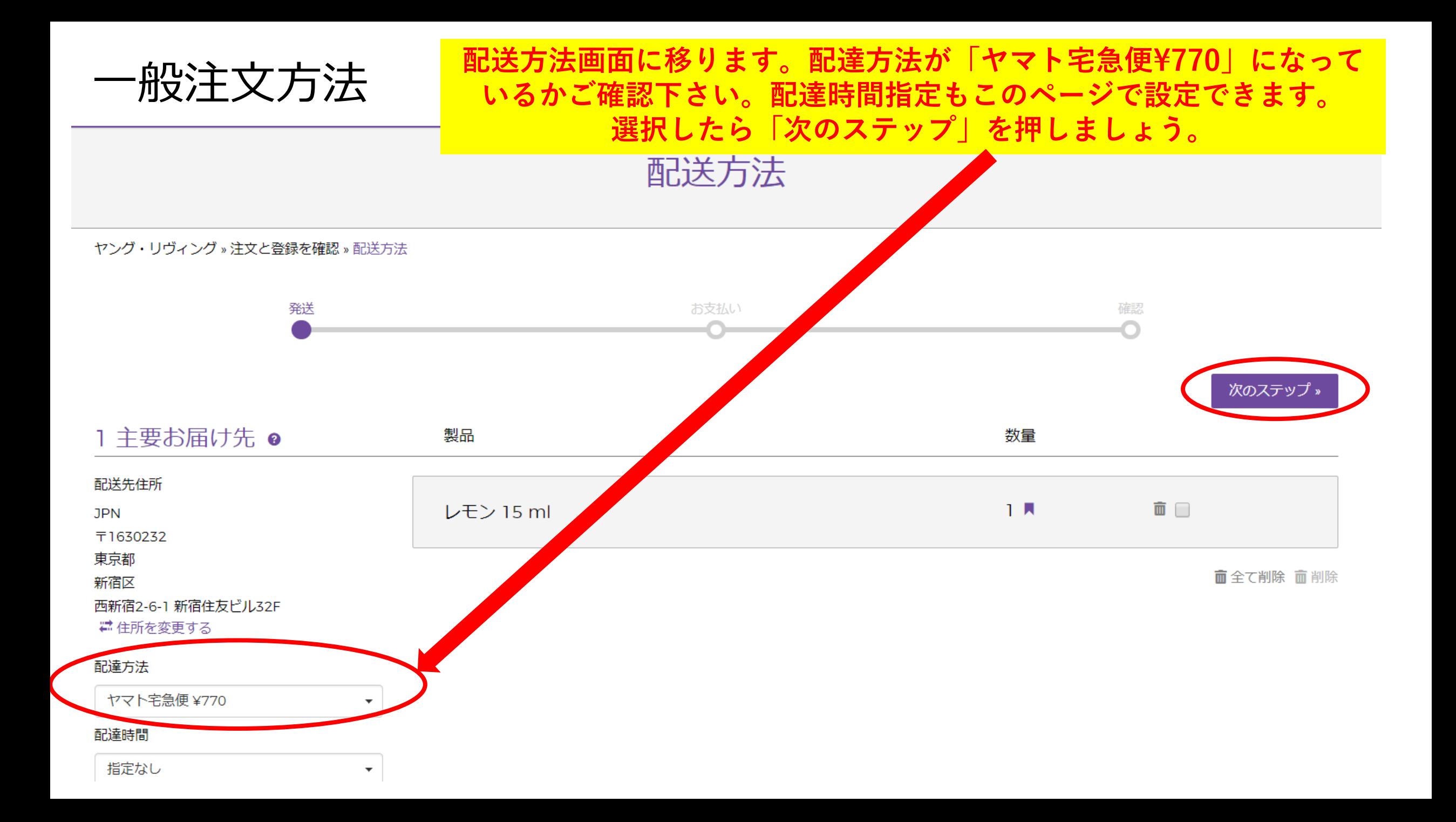

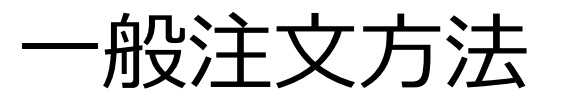

### **→ 船注文方法 まちゃくられている**<br>→ 船は注文方法 まちゃっとは、まちゃっとしているようません。 **支払い方法を追加したい場合は「支払方法を追加する」を押します。**

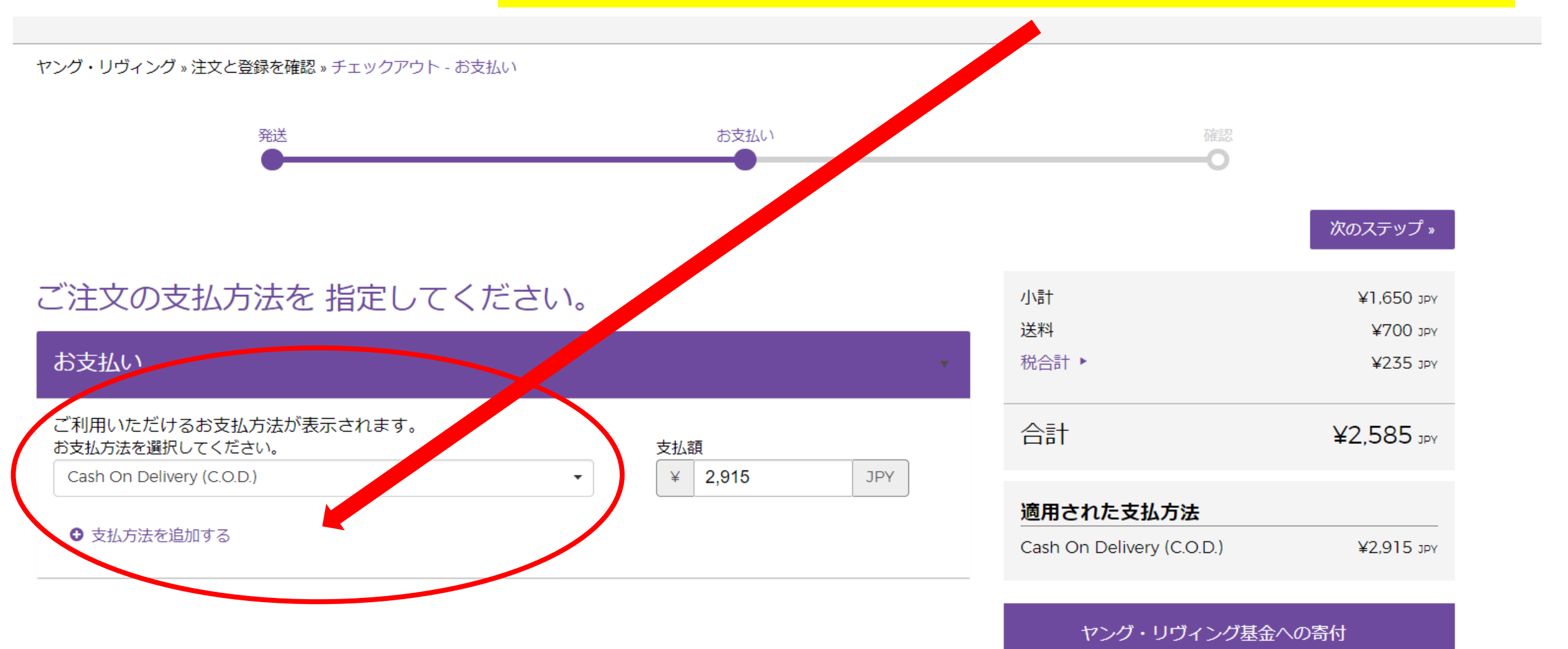

ヤング・リヴィング基金へ寄付

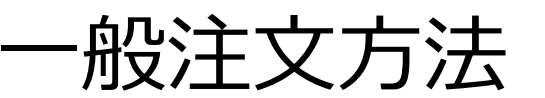

## 一般注文方法 **支払方法追加を押すとこのような画面が出てきますので、 こちらでご設定ください。「Paypal」の場合は設定サイトに飛びます。**

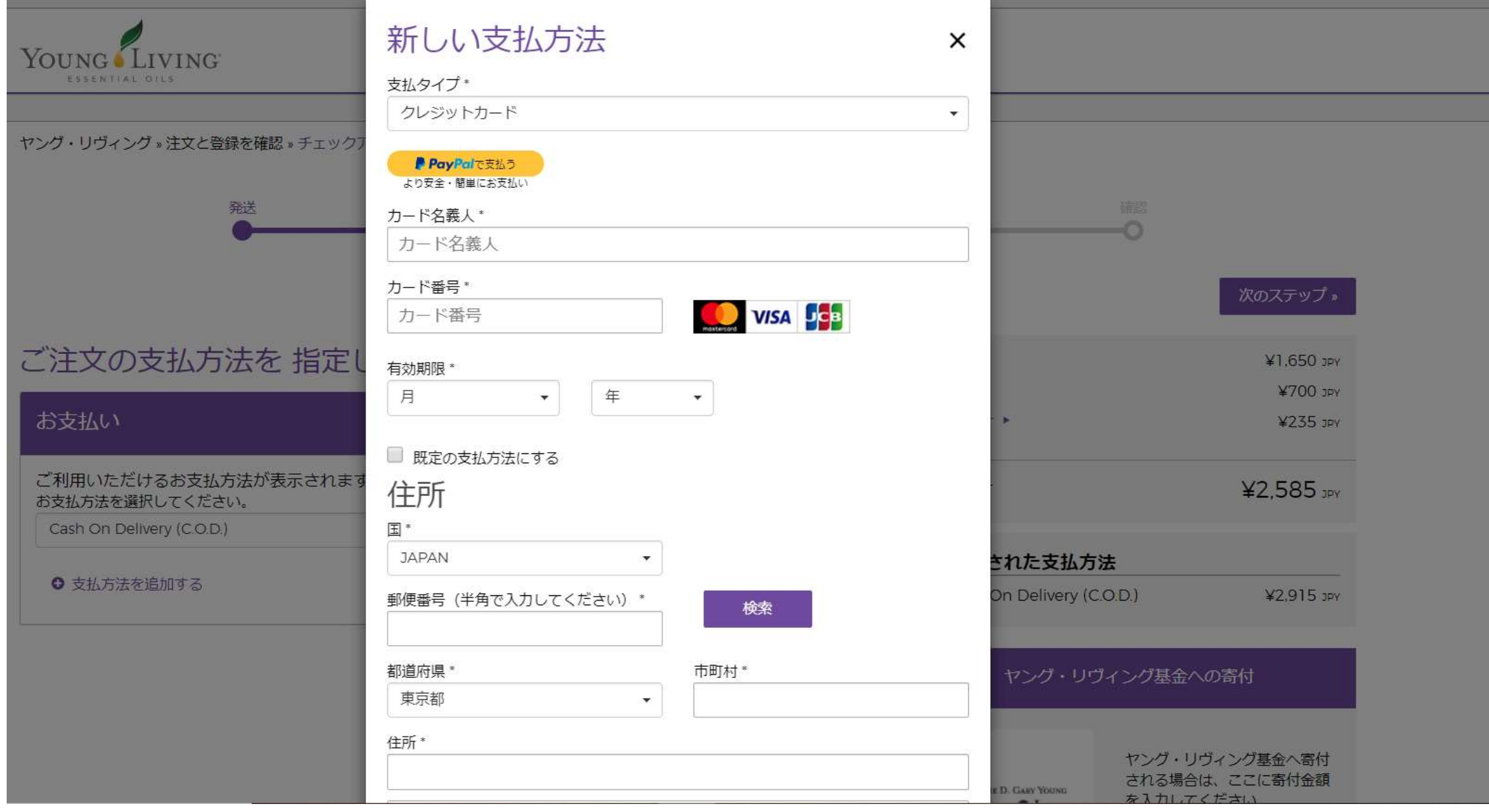

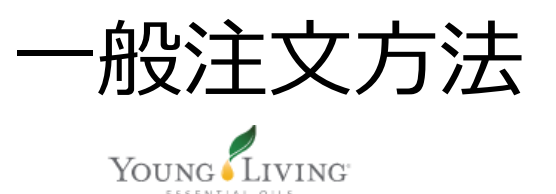

## 一般注文方法 **支払い方法を選択したら「次のステップ」を押します。**

ヤング・リヴィング » 注文と登録を確認 » チェックアウト - お支払い

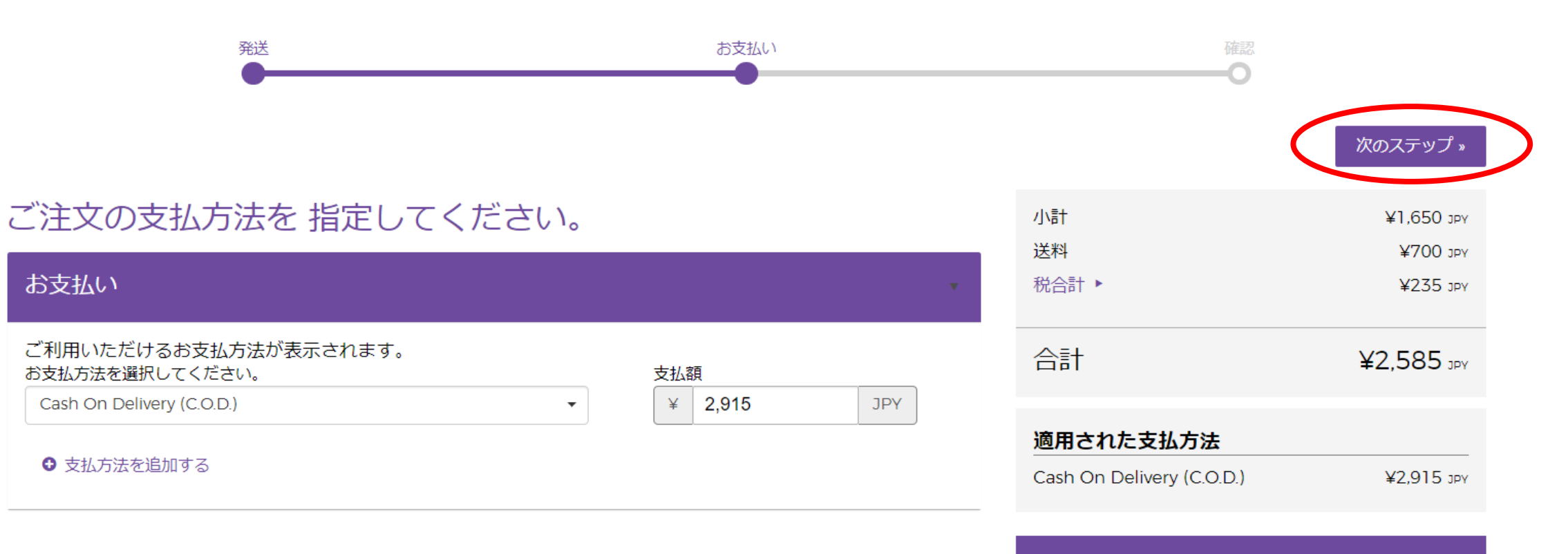

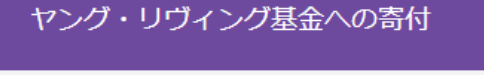

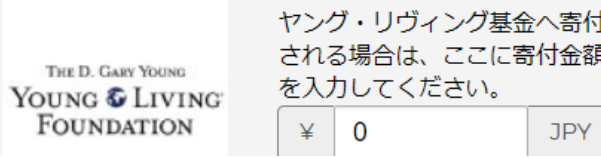

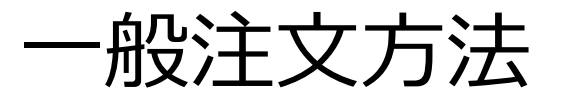

【最終確認画面です】内容を確認します

## チェックアウト - 注文内容の確認

#### ヤング·リヴィング »注文と登録を確認 » チェックアウト - 注文内容の確認

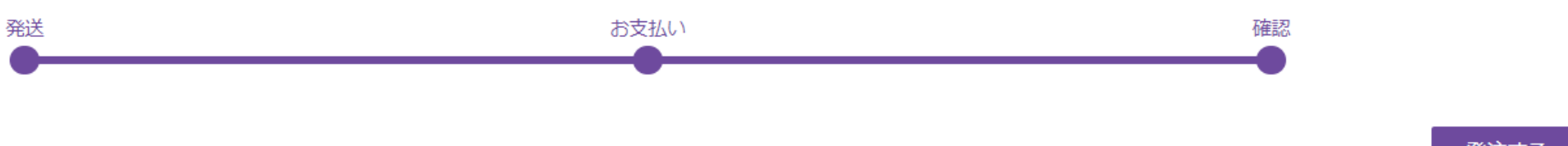

発注する

#### アイテム

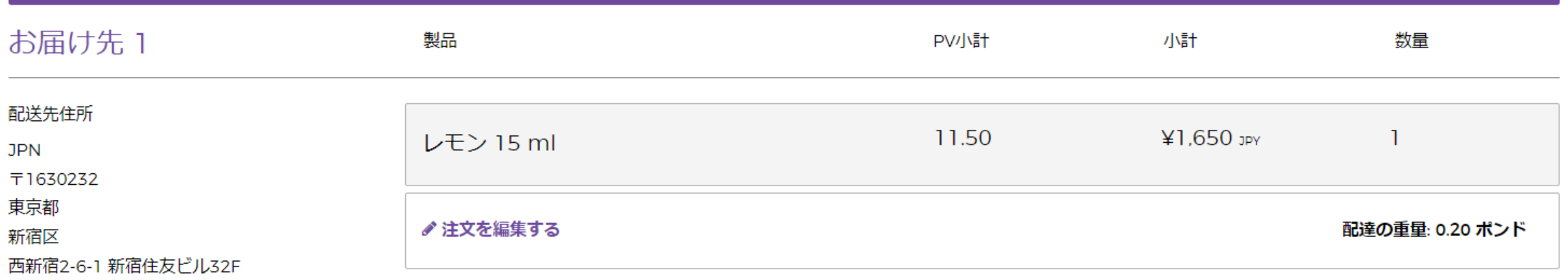

配達方法

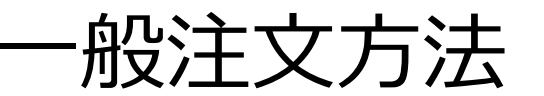

## 一般注文方法 **【最終確認画面です】内容を確認します**

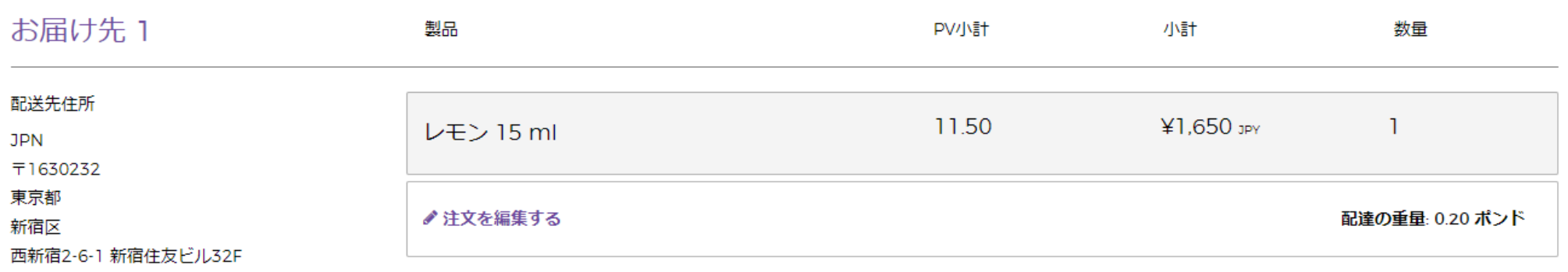

#### 配達方法

ヤマト宅急便 (¥770 JPY) 指定なし

✔配送先情報を編集する

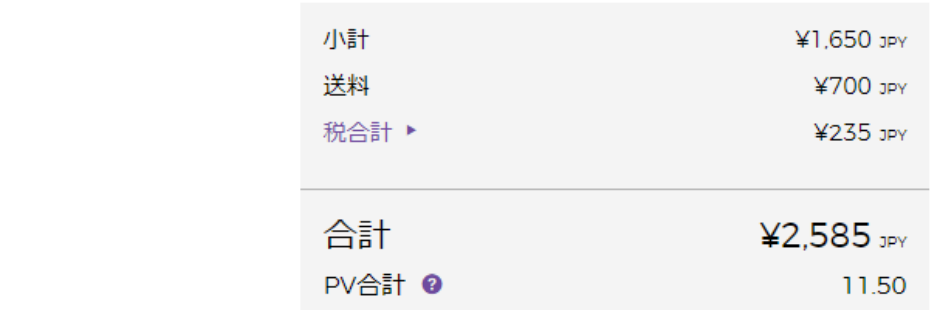

## **内容を確認したら「発注する」を押しましょう。**

代金引換払い

¥2.915 JPY

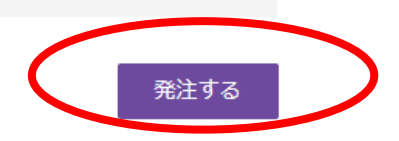

«お支払いに戻る

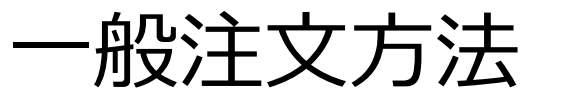

## 登録メールアドレスに注文完了メールが届きます。

#### ヤング・リヴィングご注文の確認 ■ 要問トレイ×

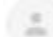

#### noreply@t.youngliving.com

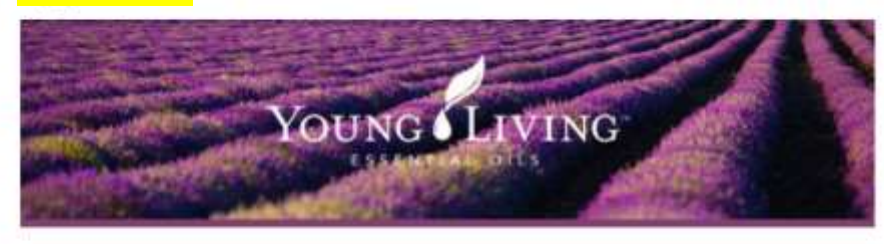

#### 【糕】

ご注文ありがとうございます。 ご注文の受付が完了しました。 このメールにはご注文に関す<br>る重要な情報が記載されています。

#### 注文状况

注文状況はパーチャルオフィスでご確認ください。

#### 注文概要

会員名: ………………… 会員番号: 注文器号: NVO 日付: April 08, 2020 コミッション日: April, 2020 PV合計: 11.5 合計重量 (ポンド): 0.09

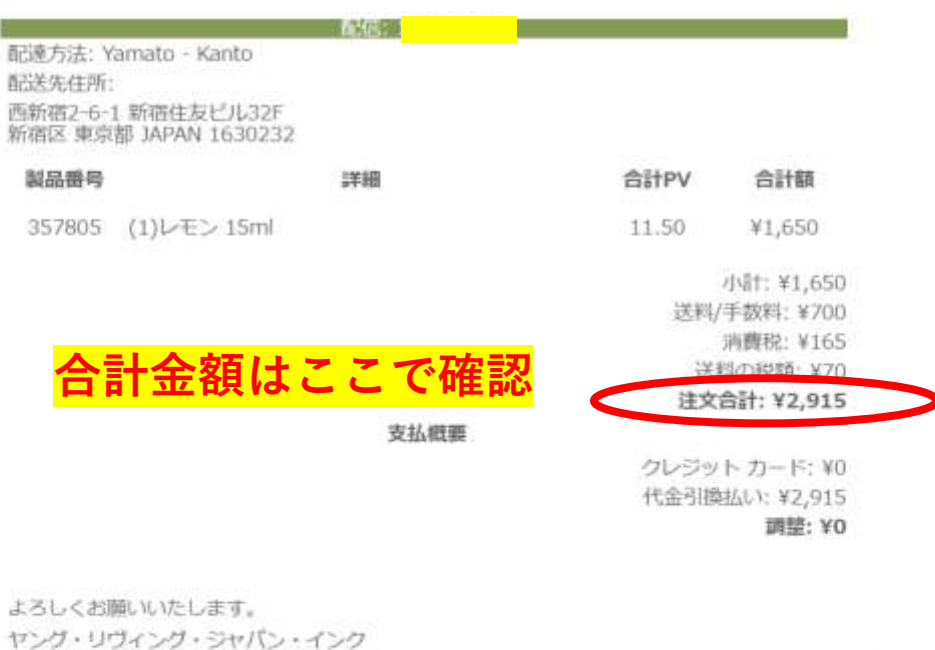

#### お問い合わせ

ご注文·YLおトク使断規お申し込み·ご変更 TEL:0120-160-765 (フリーダイヤル) 平日9:30-17:00 その他のお問い合わせ: T E L: 0570-056-054 平日9: 30-17:00 FAX: 0570-056-055 24時間受付  $x - y$ :  $\tau$  out  $\tau$  as a given Virtual Office コピーライト @ 2020 Young Living Essential Oils.